# **INSTALLING & STARTING**

#### **IMAGER** program is available:

- 1. As a LINUX standalone version, please follow instructions here *https://imager.oasu.u-bordeaux.fr/repository-and-installation/*
- 2. Using MacPorts for MacOsX*:*  \$ sudo port install imager \$ sudo port -f activate imager

Just type  $\beta$  imager to start. (commands in IMAGER are *not case-sensitive)*

#### **RUNNING DEMOS**

**IMAGER**>@gag\_demo:demo get an up-to-date list of demos

#### **CREATING UV TABLES**

#### NOEMA:

- Create a UV table with CLIC (see CLIC manual)
- Create a set of UV tables for all spectral windows and all sources from a set of .hpb files \$ clic ; CLIC> @ all-tables ; CLIC> EXIT \$ imager ; **IMAGER**> SIC FIND \*.uvt

**IMAGER**> READ UV 'dir%file[1]' ! For the first one...

#### ALMA:

• Create a list of UVFITS files from a Measurement Set and convert \$ casa ; CASA <2>: vis='MyMeasurementSet.ms' CASA <3>: casagildas("Do") ; CASA <4>: exit() \$ imager **IMAGER**> sic find \*.uvfits **IMAGER**> for string /in dir%file **IMAGER**> **@** fits\_to\_uvt 'string' **IMAGER**> next

Or (both cases): automatic data organization using the PIPELINE command **IMAGER**> **PIPELINE ORGANIZE**

### **USING HELP**

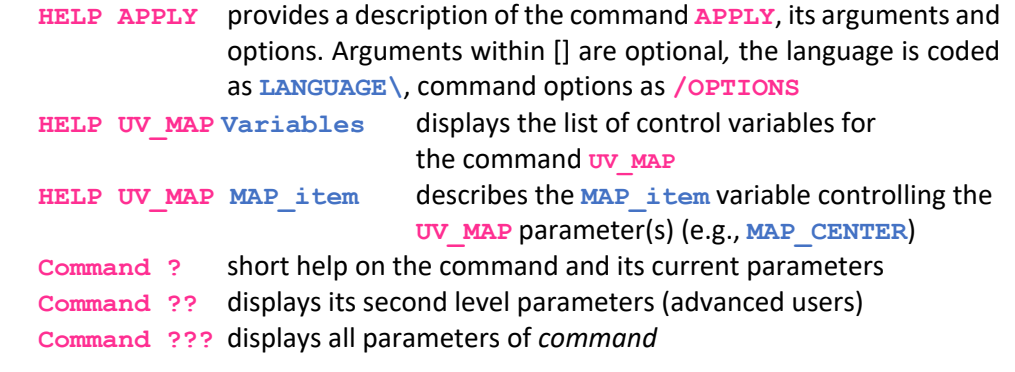

**Lost? Try typing "How do I do something"**

### **SINGLE FIELD IMAGING AND DECONVOLUTION**

Typical basic command sequence:

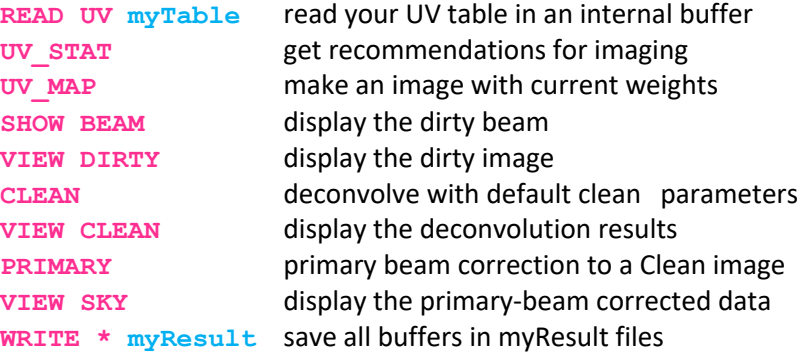

*Useful parameters:* **MAP\_FIELD**, **MAP\_ROBUST**, **MAP\_UVTAPER**

# **GENERIC DATA INSPECTION AND HANDLING UV TABLES**

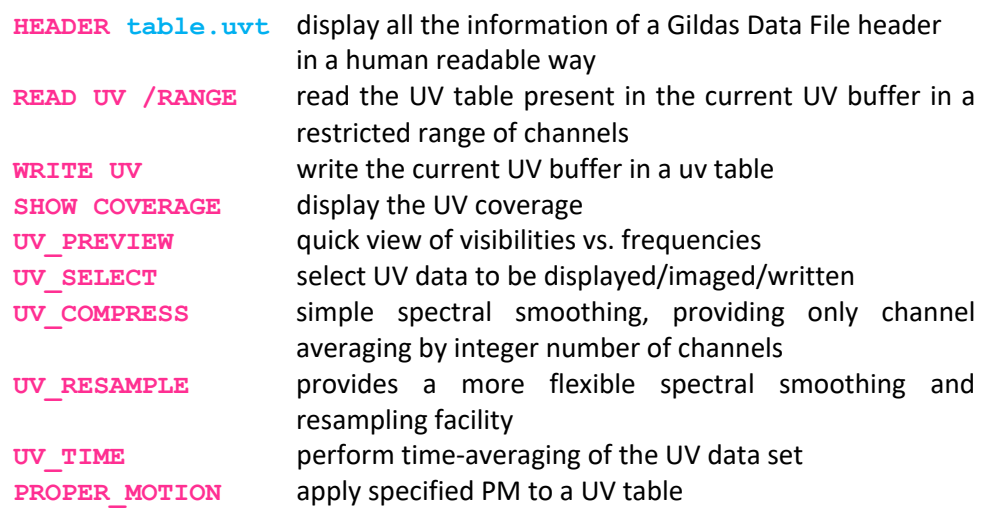

# **DISPLAYING DATA**

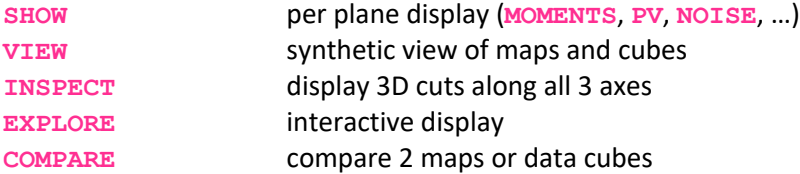

# **CONTINUUM PROCESSING**

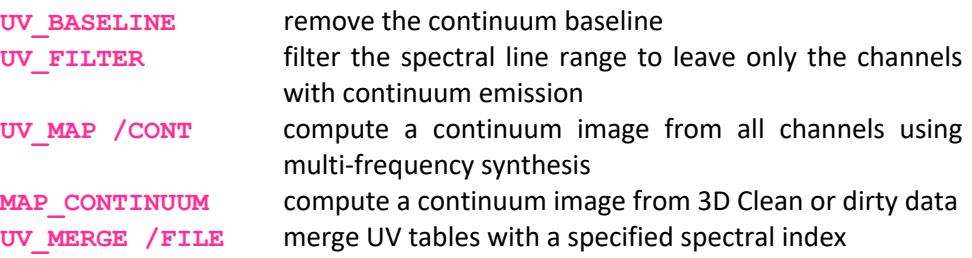

# **IMAGE PREPARATION**

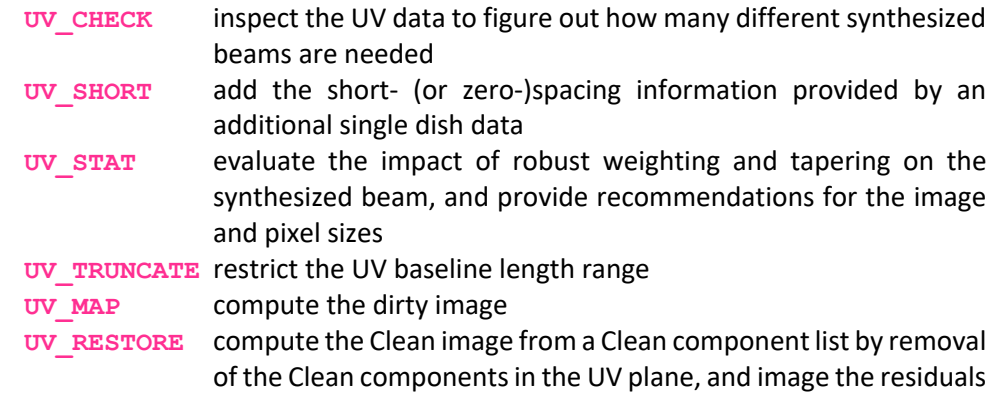

# **DECONVOLUTION**

**IMAGER** offers the following deconvolution algorithms:

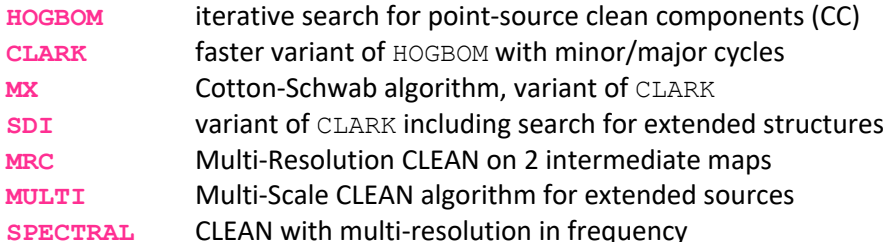

*Useful parameters:* **METHOD**, **CLEAN\_STOP**, **MASK**

#### **MOSAIC IMAGING AND SHORT SPACINGS**

Image and deconvolve like single-field data (except for self-calibration) **READ SINGLE single\_dish.tab** optionally read short-spacing data **UV\_SHORT** optionally merge short spacings with UV data set **SHOW SKY** if UV data set is a mosaic, the results appear as a sky brightness distribution (i.e, corrected for primary beams)

### **SELF-CALIBRATION**

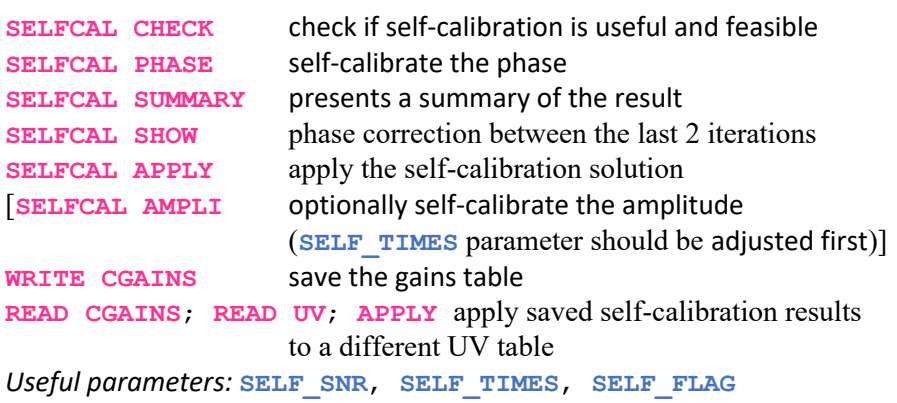

## **POLARIZATION**

*Complete polarization handling only for continuum data so far*

- **STOKES** derive or extract a single-polarization state UV table from a multipolarization UV table/file. **IMAGER** can then process the individual Stokes parameters separately.
- MAP POLAR compute the polarization fraction and polarization angle images from the (I, Q, U) Stokes images or display polarization vectors on a background image

*Note*: when importing data, full polarization information is preserved only if the **/STOKES** option is added to the **@fits\_to\_uvt** command.

### **SPECTRAL LINE IDENTIFICATION**

- **CATALOG** define or list the current catalog(s) for spectral line identification (GILDAS or LINEDB format) **UV\_PREVIEW** get a quick look at spectral information, attempts line
- identification and automatic continuum estimate
- **VIEW** display the integrated area, the current channel, the integrated spectrum and the current spectrum

*Useful parameter:* **REDSHIFT**

## **UV PLANE ANALYSIS**

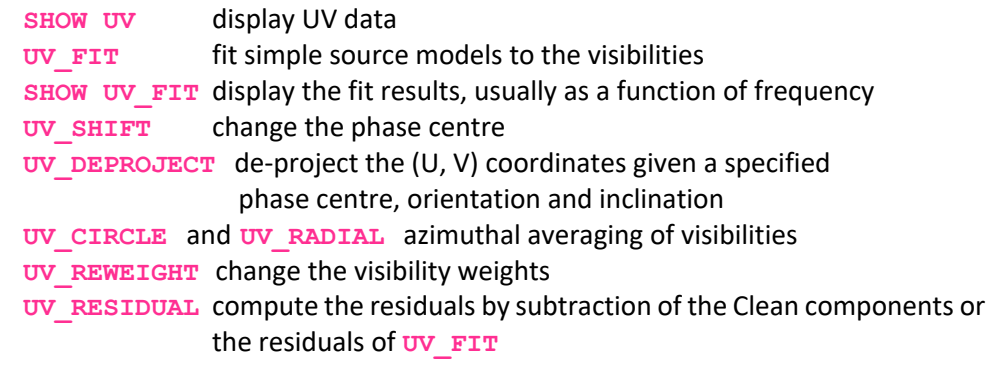

# **PIPELINE**

The pipeline contains all processing steps for high fidelity imaging (Self-calibration, continuum extraction, line identification, etc.)

**PIPELINE ?** check the Pipeline parameters. The control parameters are available in the **ALL%** global structure.

# **PIPELINE** start the imaging Pipeline

# **PIPELINE /MODE ALL|CONTINUUM|SPLIT|SURVEY**

Specify in which mode the pipeline will run:

- **ALL**: produce data cubes of line and continuum emission together, around lines identified from the CATALOG
- **CONTINUUM**: only produce continuum images
- **SPLIT** (default): similar to ALL, but produces separate line data cubes and continuum maps
- **SURVEY**: image the full bandwidth at user-controlled spectral resolution

**PIPELINE /WIDGET** launch the Pipeline interactive control panel. The Widget allows the user to launch a step-by-step imaging process:

- **ORGANIZE** moves the initial files in a sub-directory structure
- **FIND** identifies *wide band UV tables* suitable for self-calibration
- **SELECT** restricts the work to a defined subset of files
- **CHECK** verifies if self-calibration is needed and possible
- **SELF** computes the self-calibration solution for the selected data
- **SHOW** displays the phase and amplitude correction
- **COLLECT** merges all self-calibration solutions from several bands
- **APPLY** applies the **SELF** (and optionally **COLLECT**) solutions to all UV tables
- **TIME** averages the self-calibrated UV Tables before imaging
- **IMAGING** produces continuum and/or spectral line images from identified spectral windows
- **SKY** performs primary beam correction to deconvolved data

# **SIMULATOR**

**SIMULATE** activates the array Simulator

# **MAPS & CUBES HANDLING**

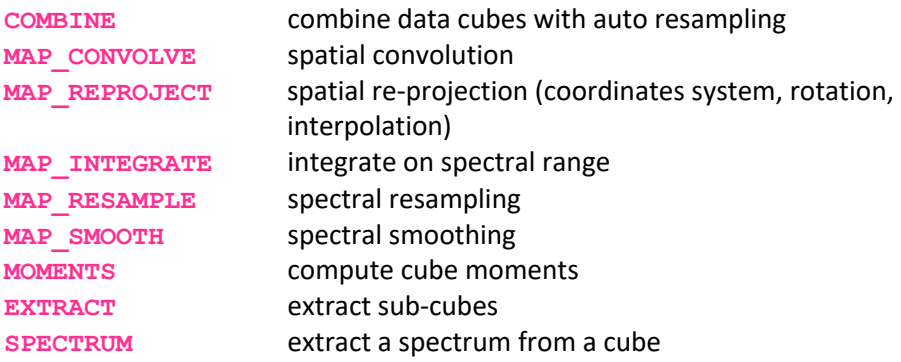

# **BOOKKEEPING**

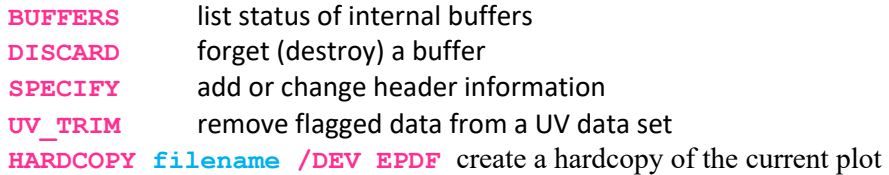

### **ADVANCED TOOLS**

- **UV\_DETECT** apply a matched filter defined by the Clean image to the current UV data (for weak lines detection)
- **KEPLER** re-align spectra of a Keplerian rotating thin disk according to the projected rotation velocity at any point in the disk, and compute the combined integrated spectrum and brightness radial distribution (PV image)
- **FEATHER** Combine a data cube containing high-resolution data with one containing the short-spacing data (hybridization in the UV plane). See variable **FEATHER\_RADIUS**

**UV\_MERGE /MODE STACK** create a stacked UV table